## 1. Deschideți 2. Introduceți cartela SIM și închideți

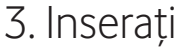

## 3. Inserați 4. Conectați

Odată ce stick-ul USB este conectat la computer și găsește un semnal de date bun, veți fi conectat automat la Internet. De asemenea, este posibil să vi se solicite să introduceți codul PIN pentru cartela SIM pe care ați instalat-o în stick-ul USB.

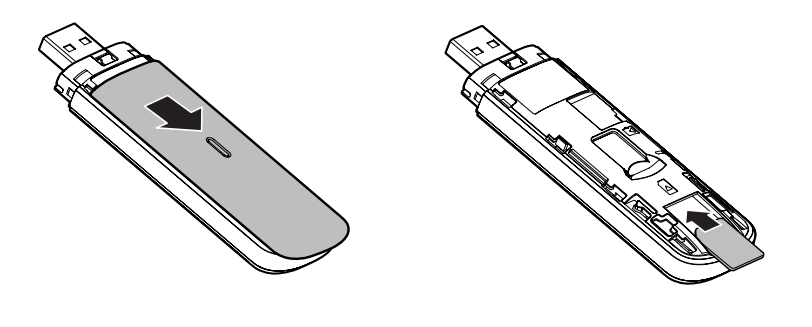

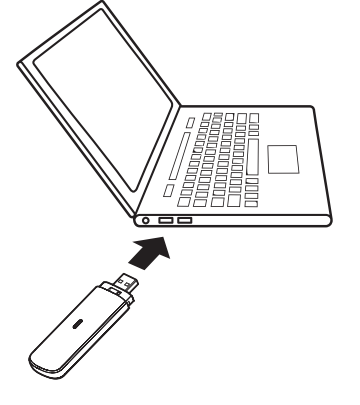

## Lumina LED

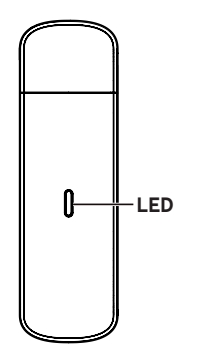

Roșu constant - Stare eroare

Verde constant - Înregistrat în 3G/2G

Verde intermitent - Conectat la 3G/2G

Albastru constant- Înregistrat în 4G

Albastru intermitent- Conectat la 4G

## Utilizarea interfeței web pe vodafonemobile.vmb

Doar introduceți **vodafonemobile. vmb** în browser-ul dvs.

Puteți vedea apoi starea rețelei și Wi-Fi, volumul de date utilizat, putea gestiona setările de roaming puteți obține ajutor și asistență și chiar puteți trimite și primi mesaje SIM de pe computer

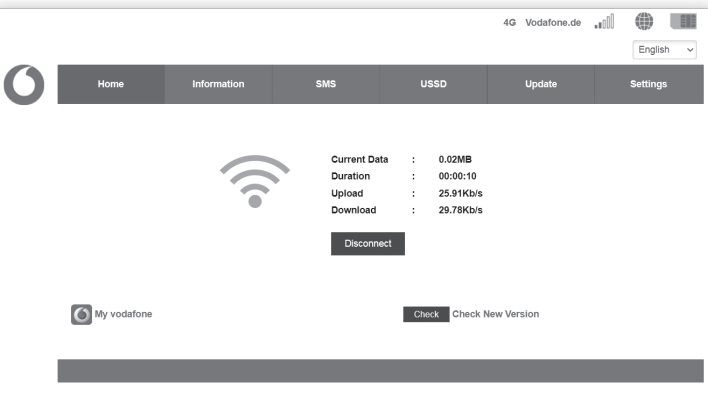

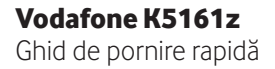

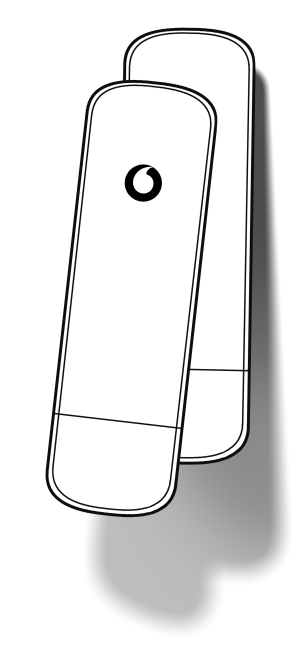

©Vodafone Group 2021. Vodafone și siglele Vodafone sunt mărci comerciale ale grupului Vodafone. Orice nume de produse sau de companii menționate aici pot fi mărci comerciale ale proprietarilor respectivi.